## Where can I find the serial number for Win DVR?

If you are asked to enter a serial number during the installation of Win DVR, it means that your card has not been installed correctly.

Please reinstall your **Smart TV** card, making sure it is correctly recognized afterward in Windows Device Manager:

- Right click on MY COMPUTER icon on your desktop and select Properties
- If you are using Win 98 or ME: Select the **Device Manager** tab
- If you are using Win 2000 or XP: Select the **Hardware** tab, then click on the Device Manager button

Under SOUND VIDEO AND GAME CONTROLLERS, you should normally get the following:

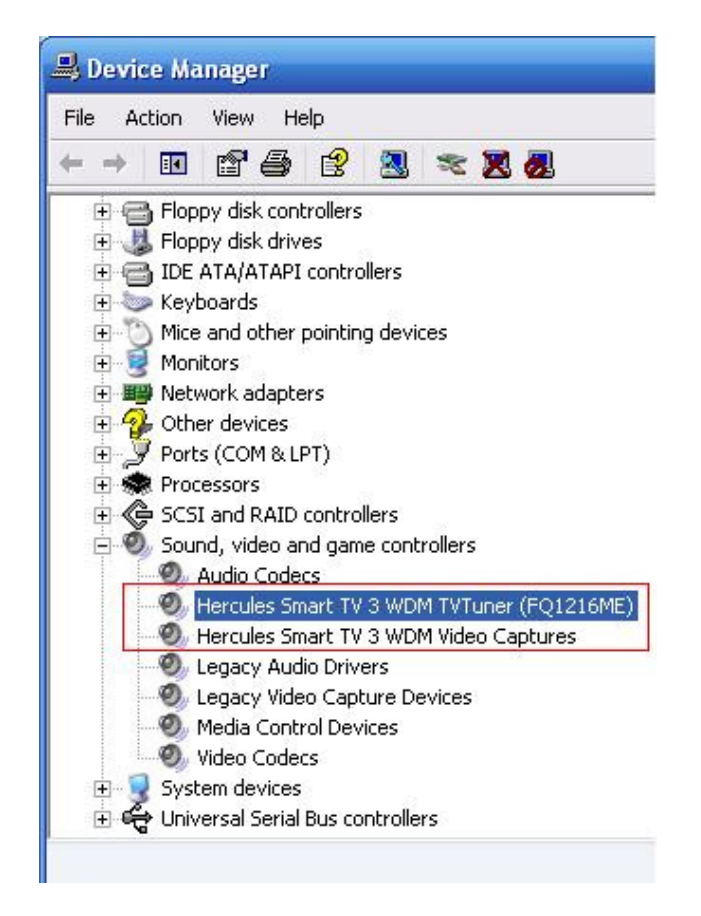

NOTE: The "TvTuner" denomination may vary according to your card model. Once done, proceed to installing Win DVR again.